#### CSE 331 Software Design & Implementation

James Wilcox Autumn 2021 User Interfaces & JavaScript

# Graphical User Interfaces (GUIs)

- Large and important class of event-driven programs
  - waits for user-interaction events
  - mouse clicks, button presses, etc.
- Java, Android, Web, etc. provide libraries to write these
   each of these use the Observer pattern
- Using these libraries decreases bugs
  - also gives users a familiar experience

# GUI terminology

window: A first-class citizen of the graphical desktop

- also called a *top-level container*
- Examples: *frame* (window), dialog box

component: A GUI widget that resides in a window

- called *controls* in many other languages
- Examples: button, text box, label

container: A component that hosts (holds) & lays out components

– Examples: frame, *panel*, box

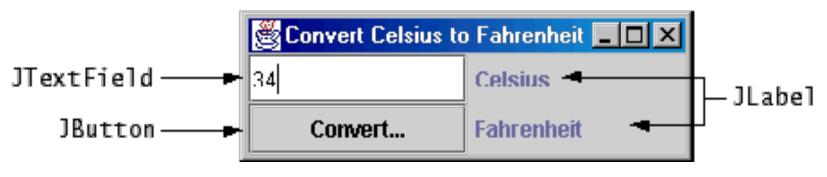

#### More components...

| JButton OK                                                                             | JCheckBox                                                           | JRadioBox                                                                                                    | JLabel                                                                                        |
|----------------------------------------------------------------------------------------|---------------------------------------------------------------------|----------------------------------------------------------------------------------------------------|-----------------------------------------------------------------------------------------------|
| JTextField<br>Years: 30                                                                | JSlider<br>Frames Per Second<br>0 10 20 30                          | JToolBar                                                                                                    | Text-Only Label                                                                               |
| JComboBox          Pig         Bird         Cat         Dog         Rabbit         Pig | JList<br>January<br>February<br>March<br>April                      | JMenuBar, JMenu, JMenuIter<br><u>A Menu</u> Another Menu<br>A text-only menu item<br><u>Description</u><br>A radio button menu iter<br>A submenu                                         | Alt-1                                                                                         |
| JColorChooser                                                                          | JFileChooser<br>Den<br>Look in: C:<br>emacslib<br>host-news<br>iava | JTable          First Name       Last Name       Favorite F         Jeff       Dinkins       Favorite F         Ewan       Dinkins       Fowler         Hania       Gajewska       Gearv | JTree<br>Music<br>Classical<br>Generation<br>Jazz<br>Generation<br>Jazz<br>Generation<br>Rock |

## Structure of GUI Application

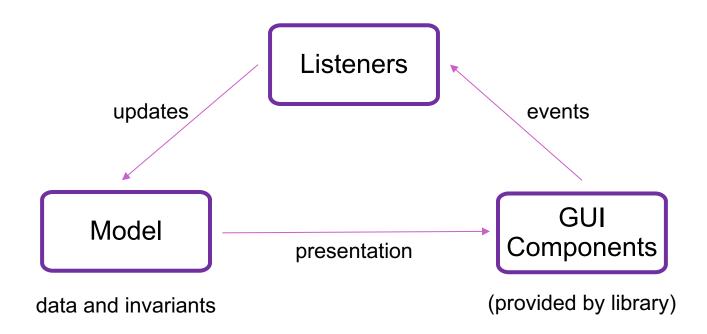

### Improvements in GUI Libraries

- Core parts of the applications are:
  - data and invariants (model)
  - mapping from model into components (view)
  - updates performed in response to events (controller / model)
- Early libraries required a lot of code to implement these
- More recent improvements have made this easier
  - highly valuable
    - your time is important
  - less code (usually) means fewer bugs

#### This lecture

- Brief survey of Java, Android, & Web
  - discuss how each handles issues below
  - (no need to memorize anything)
- Introductory discussion of JavaScript

## AWT / Swing Example 1

SimpleFieldDemo.java

# **Containers and layout**

- Container needs to position (lay out) the child components
- You need to tell it how you want them arranged
- In AWT / Swing, each container has a *layout manager*

| 😸 BorderLayout 📃 🗖 🗙            | 👹 GridLayout                                                                                                    |                     |
|---------------------------------|----------------------------------------------------------------------------------------------------|---------------------|
| Button 1                        | Button 1                                                                                                    | 2                   |
| Button 3 2 Button 5             | Button 3                                                                                                    | Long-Named Button 4 |
| Long-Named Button 4             | Button 5                                                                                                    |                     |
| Button 1 2 Butto                | on 3 Long-Named Butto                                                                                                    | n 4 Button 5        |
| BoxLayout                       | Signature Content State State | Button 3            |
| 2<br>Button 3                   | Long-Named Button 4                                                                                                    |                     |
| Long-Named Button 4<br>Button 5 |                                                                                                    | Button 5            |

# AWT / Swing Examples

- Default is a flow layout
  - components placed next to each other
  - wrap around when out of space on the line
- Can change to a 2 x 2 grid layout

## AWT / Swing Example 2

SimpleFieldDemo2.java

# **AWT / Swing Examples**

- Does not look natural
- Instead try 2 rows (2 x 1 grid) and flow layout *within* the rows

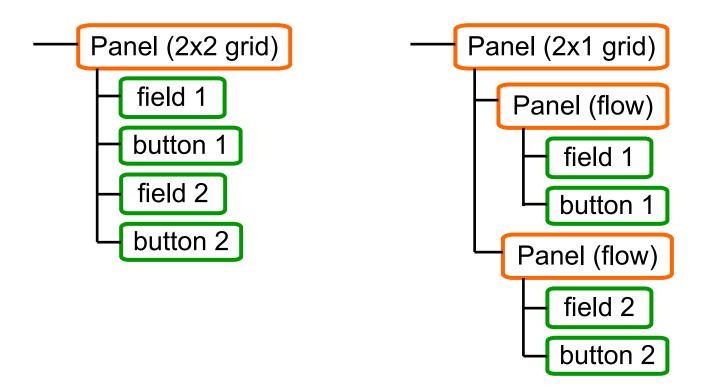

## AWT / Swing Example 3

SimpleFieldDemo3.java

### Easier Layout Idea #1: Just Say No

- Much of the difficulty here has to do with resizing...
- Do we really need to support resizing?
- Two platforms restrict resizing in some ways:
  - Android / iPhone
  - Bootstrap (HTML)

## iPhone / Android Layout

- iPhone and iPad come in fixed sizes
- Just give a fixed layout for each possible size

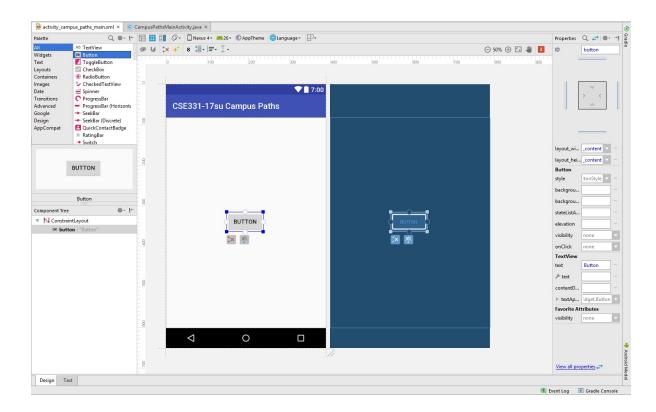

# Bootstrap (HTML)

- Width is restricted to one of 5 values (phone up to huge screen)
  - library automatically switches to best match for screen width
  - can use the same design for multiple sizes if you wish
- Still allows arbitrary height for the content

#### Bootstrap Example

BootstrapDemo.html

#### Easier Layout Idea #2: Declarative UI

- How much of layout needs to be code?
  - does this really require forward / backward reasoning?
- iPhone / Android show that this can be done
  - only for fixed sized screens
- HTML can be used as a more declarative language for UI
  - (.NET and other frameworks have comparable toolkits)

# HTML, Formally

- <u>Hyper-Text Markup Language</u>
- Consists tags and their content
  - components become tags
    - input fields, buttons, etc.
  - containers have start and end tags
    - tags placed in between are children
  - additional information provided to the tag with "attributes"

# Anatomy of a Tag

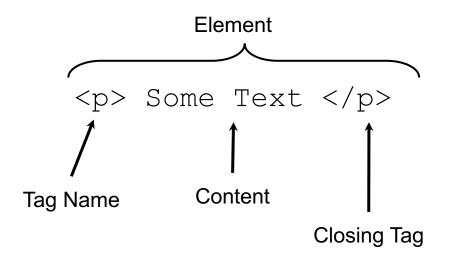

# Anatomy of a Tag

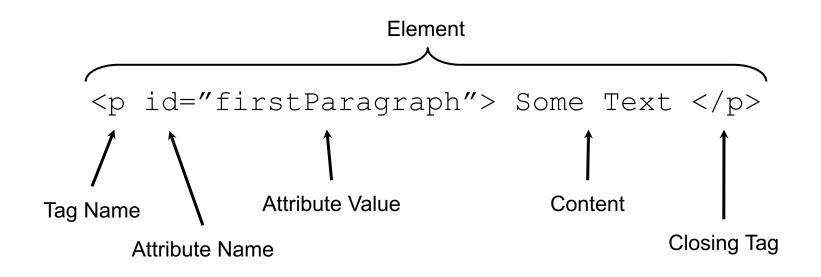

## Tags form a Tree

#### <div>

Some Text 
<br>
<br>
<div>
Hello
</div>
</div>

p

This tree is called the *Document Tree* When used from JS, known as the "DOM" – *Document Object Model*  br

div

p

## A Few Useful Tags

- See the HTML Living Standard (linked from Resources tab) for a complete list, along with all their supported attributes.
- Some worth knowing:
  - Paragraph tag, surrounds text with whitespace/line breaks.
  - <div> "The curly braces of HTML" used for grouping other tags. Surrounds its content with whitespace/line breaks.
  - <span> Like <div>, but no whitespace/line breaks.
  - <br /> Forces a new line (like "\n"). Has no content.
  - <html> and <head> and <body> Used to organize a basic HTML document.

# HTML + JS

- To make an app we also need **code**
- Code is provided inside a <script> tag
  - all browsers support the JavaScript language
  - more in a moment...

## HTML + JS UI Example

HtmlFieldDemo.html

## HTML + JS + CSS

- HTML removes the need for panel.add calls
  - parent / child relationship implied by structure
- <u>Cascading Style Sheets allow separation of styling from rest</u>
  - **styling** is colors, margins, etc.
  - separates concerns
    - code produces document tree
    - CSS styles the tree
    - any changes to tree require agreement by both parties

JAVASCRIPT

# JavaScript (formally EcmaScript)

- Created in 1995 by Brendan Eich as a "scripting language" for Mozilla's browser
  - done in 10 days!
- No relation to Java other than trying to piggyback on all the Java hype at that time
- Tricky due to its minimalism...
  - examples coming shortly...

#### Syntax and variables

- Syntax similar to Java, C, etc.
- /\* comments \*/ or // comments (prefer //)
- Variables have no type constraints:

let x = 42;

x = "ima string now!";

- introduced into program with let
- use const for constants
- Semicolons are optional at ends of lines and often omitted, but also encouraged <sup>(2)</sup>

## Control flow – just like Java

- Conditionals
  - if (condition) {
     statements
  - } else if (condition) {

statements

} else {

statements

}

Loops while (condition) { statements }

for (init; condition; update) {
 statements
}

- Also for-of and for-in loops
  - Be careful with these. They have "interesting" semantics and differences that you need to get right if you use them.

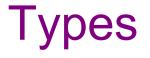

- Values do have types, but just 6 of them:
  - number
  - string
  - boolean
  - null & undefined
  - Object (including arrays / lists)

# Number Type

• All numbers are floating point! Even here:

for (let 
$$i = 0; i < 10; i++$$
) { ... }

- Usual numeric operations:
  - **+ \* /**
  - ++ --
  - +=
  - ...
- Math methods much the same as in Java

# String type

- Immutable as in Java
- Most of the same methods as in Java
- String concatenation with +
- But also string comparison with
- Better string literals: `Hi, \${name}!`

- \${name} replaced by value of name

#### Boolean type

- Any value can be used in an "if"
  - "falsey" values: false, 0, NaN, "", null, undefined
  - "truthy" values: everything else (including true !)
- As expected: &&, ||, !

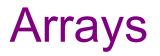

let empty = [ ]
let names = [ "bart", "lisa" ]
let stuff = [ "wookie", 17, false ]
stuff[6] = 331 // in-between undefined

- · Access elements with subscripts as usual
- push, pop, shift, unshift, length, ...

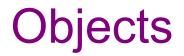

- Everything other than number, string, boolean, null, and undefined are mutable Objects
- A JavaScript object is a set of name/value pairs: character = { name: "Lisa Simpson", age: 30 }
- Reference properties in two different ways:

```
character.age = 7
```

character["age"] = 7

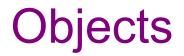

- Objects are basically HashMaps (well, almost)
- Add and remove properties as you like

character.instrument = "horn"
delete character.age

### Objects

• Quotes are optional in object literals:

• But be careful:

let x = "foo"; console.log({x: x}); // {"x": "foo"}

# Equality

- Equality is complicated in any language
- JS has two versions: === (strict); == (loose)
  - ===, !== check both types and values
  - == and != can surprise you with conversions
    - 7 == "7" is true!
- Object equality is reference equality
  - have to compare arrays yourself

## **Functions**

• Named functions:

```
function average(x, y) {
  return (x + y) / 2;
}
```

• Anonymous (lambda) functions:

let f = function (x) { return x+1; }
let g = (x) => { return x+1; } more
let h = (x, y) => (x + y) / 2; later...

#### No type constraints!

function average(x, y) {
 return (x + y) / 2;
}

• No surprise

let result = average(6,7); // 6.5

• But then...

let answer = average("6","7"); // 33.5!

#### Functions are values

- JavaScript is a functional language
  - functions can be stored as values of variables, passed as parameters, and so on
  - lots of powerful techniques (cf CSE 341); we won't cover for the most part

let f = average
let result = f(6, 7) // result is 6.5
f = Math.max
result = f(6,7) // result is 7

## **Higher-order Functions**

• Functions can be passed as parameters

```
function compute(f) {
   return f(2,3);
}
```

```
compute((a,b) => a+b); // 5
compute((a,b) => a*b); // 6
```

Every browser has developer tools including the console, details about web pages and objects, etc.

A JS program can use **console.log("message")**; to write a message to the console for debugging, recording, etc.

"printf debugging" for JavaScript programs

In Chrome, right-click on a web page and select Inspect or pick View > Developer > Developer Tools from the menu. Click the console tab and you can see output that's been written there, plus you can enter JavaScript expressions and evaluate them. Super useful for trying things out.

#### Resources

- Lectures will (try to) point out key things
- For more: start with Mozilla (MDN) JavaScript tutorial:
  - https://developer.mozilla.org/en-US/docs/Web/JavaScript
- CodeAcademy has a good, free JavaScript basics course
- Be real careful about web searches the JavaScript/ webapp ecosystem has way too many somewhat-to-totally incompatible or current vs. obsolete ways of doing similar things. Code snippets from the web may lead you way off.

**CLASSES IN JS** 

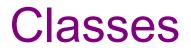

- JavaScript (until recently) has *no classes*!
   but it is still an object-oriented language
- We can do some of what we need already:

let obj = {f: (x) => x + 1}; console.log(obj.f(2)); // 3

• **Problem**: how would a method update the state (other fields) of the object?

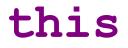

- In expression obj.method(...):
  - obj is secretly passed to method
  - can be accessed using keyword this
- So this works properly:

```
let obj = {
    a: 3,
    f: function (x) { return x + this.a }
};
console.log(obj.f(2)); // 5
```

#### this

• You can *explicitly* pass the "this" argument using the **call** method on a function object:

```
let obj = {
    a: 3,
    f: function (x) { return x + this.a; }
};
console.log(obj.f.call(obj, 2)); // 5
console.log(obj.f.call({a:4}, 2); // 6
```

• this only passed if you have "obj." before method ( ... )

```
function compute(f) {
  return f(2); // no "obj." so no "this"
}
let obj = {
  a: 3,
  f: function (x) { return x + this.a; }
};
console.log(compute(obj.f)); // NaN!
```

## Why should I care about this?

- We can add listener *functions* to components, but they don't know to pass this!
- This will not work:

btn.addEventListener("click", obj.foo)

• **obj.foo** produces a function, which it calls, but at that point it's a regular function

- this is only passed if you put (...) right after it

• You can produce a function with this already set by using the bind method of a function object:

btn.addEventListener("click",
 foo.bind(obj))

 Inside of another method (where this is already set) the => lambda syntax does this automatically:

```
btn.addEventListener("click",
    evt => this.onClick(evt))
```